## **Hotel Reservation Guide**

Step 1: Click the "Hotel Reservation" button.

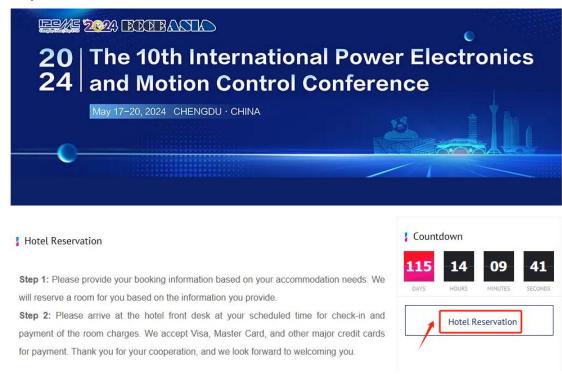

Step 2: Register a new account and log in.

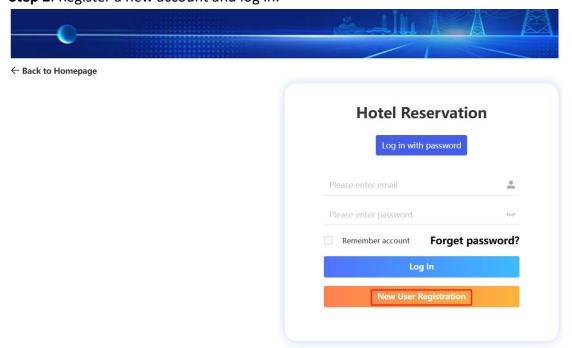

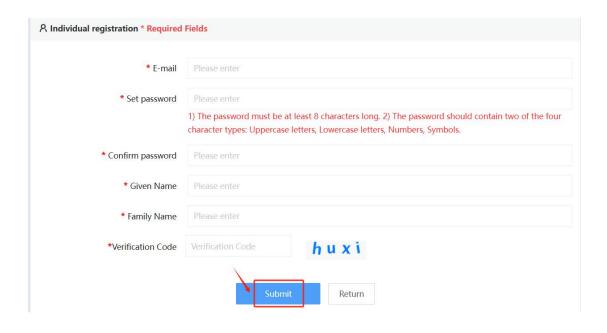

**Step 3**: Select the desired hotel, room type, and check-in date, then submit.

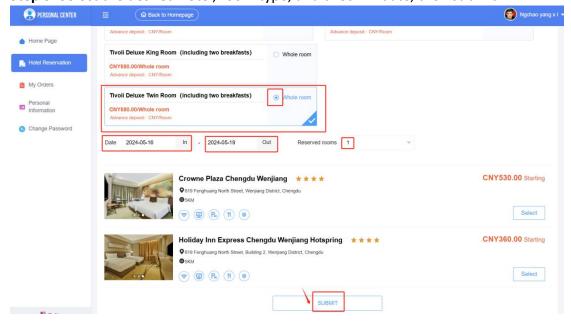

Step 4: Review personal information and click "Submit".

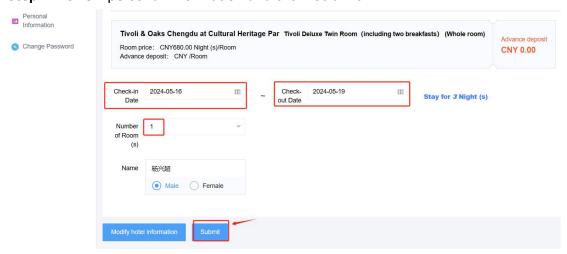

**Step 5:** Return to the personal center interface, if this reservation information appears, the hotel reservation is successful.

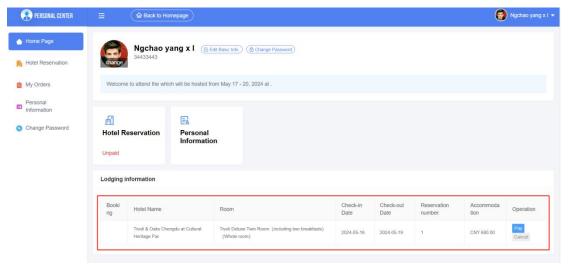

Note: If you wish to cancel your booking, please click on the cancel button.

## **Kindly Reminder:**

Please arrive at the hotel front desk at your scheduled time for check-in and payment of the room charges. These Hotel accept Visa, Master Card, and other major credit cards for payment. Thank you for your cooperation, and we look forward to welcoming you.

If you have any questions, please contact us at Emily@tlan-group.com